# COnstancia de autenticidad de silabos-caratula de silabos

## IMPORTANTE

## REGISTRO DEL TRÁMITE:

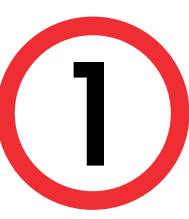

- Esta solicitud está dirigida a los alumnos que deseen obtener la **2 4 a continuación, elige el tipo de programa**, carrera y elige el trámite:<br>Caratula de Sílabos Caratula de Sílabos.
- El alumno debe indicar en el sustento el número de folios (total de páginas) de los sílabos descargados en la plataforma MI UPC.
- El documento será enviado al correo UPC del alumno en un plazo de 8 días hábiles luego de haber ingresado el trámite.
- Para conocer una breve descripción del documento, haz clic **aquí**
- Recuerda que tienes 1 día útil para realizar el pago en los bancos autorizados.

Revisa la información contenida en AVISOS en donde podrás encontrar el tiempo de atención y consideraciones.

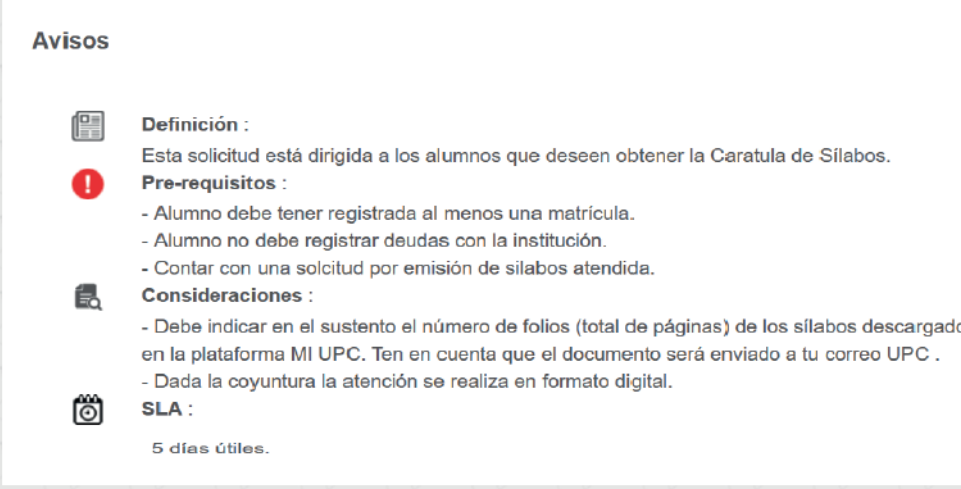

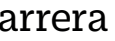

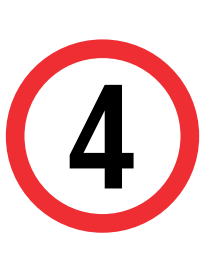

## VALIDACIÓN DEL TRÁMITE:

 A continuación, elige el tipo de programa, carrera y elige el trámite:

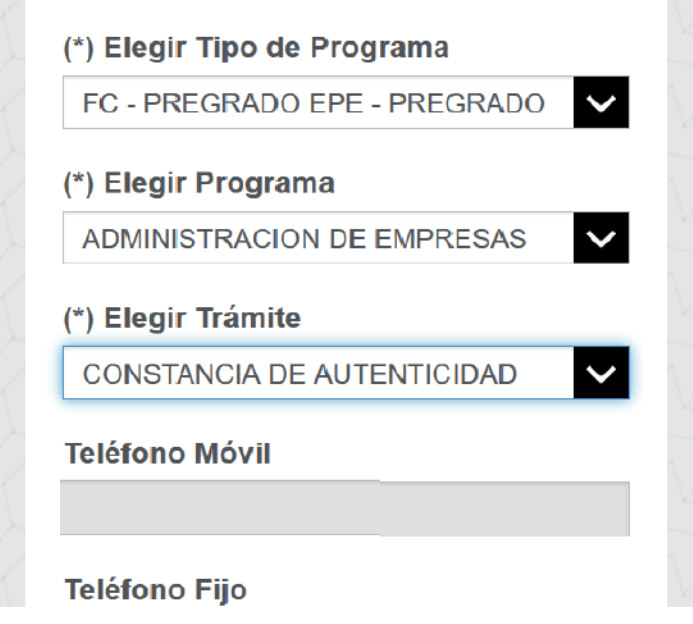

3

En el sustento debes indicar una breve descripción del motivo para el que solicitas el documento, así como el número de folios a considerar (total de páginas).

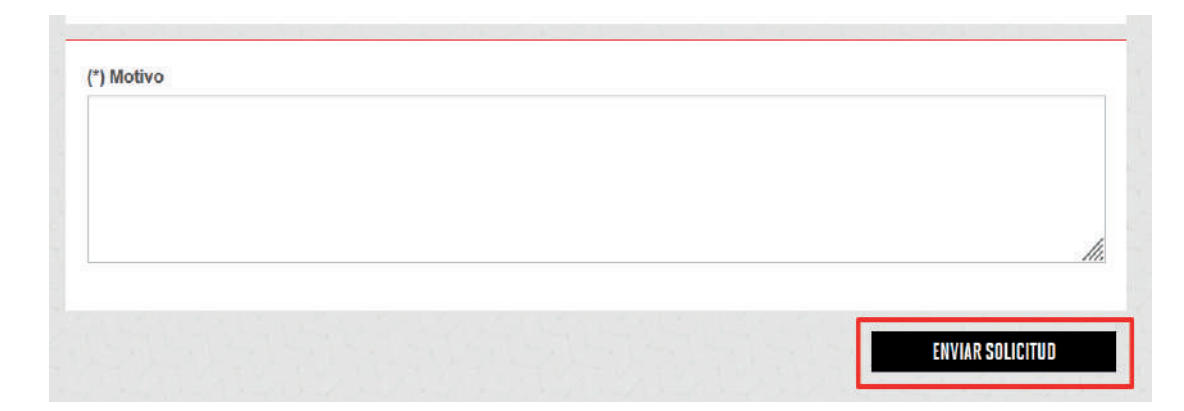

Una vez que la solicitud cambie a estado PROCEDE, deberás ingresar al trámite para verificar la respuesta. Aquí podrás descargar el documento solicitado.

Ingresa a MI UPC con tu usuario y contraseña. Selecciona la opción **Trámites > Listado de Trámites >** 1 **Solicitud de Servicio Académico**.

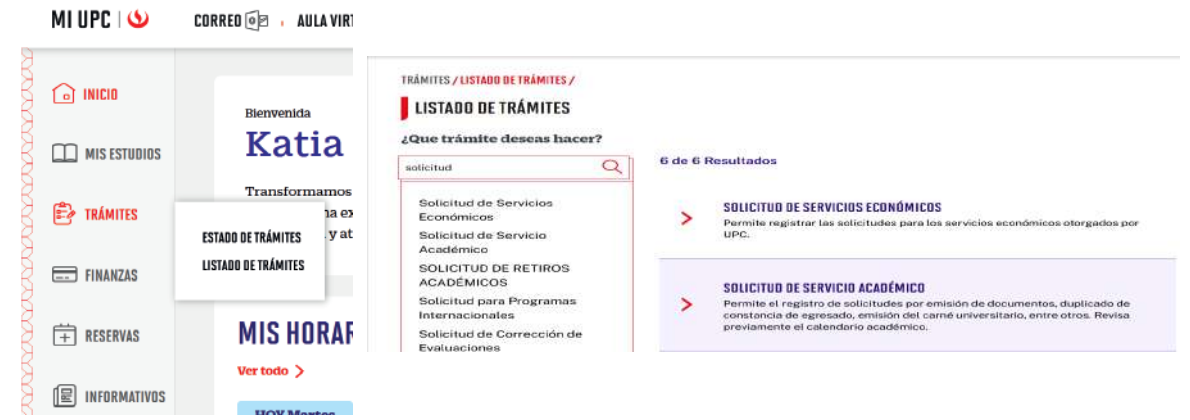

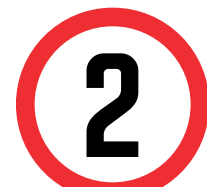

- Ingresa a: MI UPC > Trámites >Estado de Trámites
- Coloca tu usuario y contraseña.
- En la parte superior izquierda, seleccionar la opción [MIS TRÁMITES], luego elegir BANDEJA DE USUARIO.

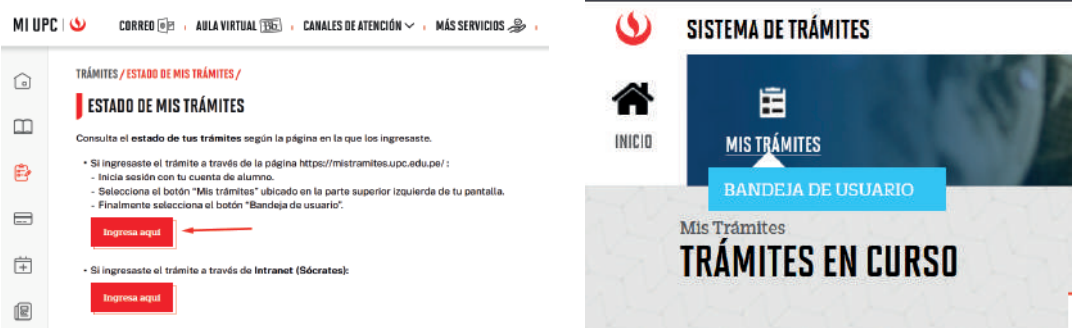

## COnstancia de autenticidad de silabos-caratula de silabos, Firma Electrónica

## IMPORTANTE

## REGISTRO DEL TRÁMITE:

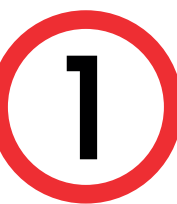

Revisa la información contenida en AVISOS en donde podrás encontrar el tiempo de atención y consideraciones.

![](_page_1_Picture_193.jpeg)

![](_page_1_Picture_20.jpeg)

![](_page_1_Picture_21.jpeg)

## VALIDACIÓN DEL TRÁMITE:

- Esta solicitud está dirigida a los alumnos que deseen obtener la **2 4 a continuación, elige el tipo de programa**, carrera y elige el trámite:<br>Caratula de Sílabos Caratula de Sílabos.
- El alumno debe indicar en el sustento el número de folios (total de páginas) de los sílabos descargados en la plataforma MI UPC.
- El documento será enviado al correo UPC del alumno en un plazo de 12 días hábiles luego de haber ingresado el trámite.
- Para conocer una breve descripción del documento, haz clic **aquí**
- Recuerda que tienes 1 día útil para realizar el pago en los bancos autorizados.
- El documento cuenta con un código seguro de verificación se ubica en uno de los lados del documento. Para ingresar al enlace validador del documento debes situarte con el
- mouse sobre el URL señalado con el código seguro de verificación (CSV). **Revisar aquí https://n9.cl/fv35n https://n9.cl/fv35n**

Actualizado a: junio, 2023.

 A continuación, elige el tipo de programa, carrera y elige el trámite:

![](_page_1_Picture_194.jpeg)

![](_page_1_Picture_17.jpeg)

En el sustento debes indicar una breve descripción del motivo para el que solicitas el documento, así como el número de folios a considerar (total de páginas).

![](_page_1_Picture_23.jpeg)

Una vez que la solicitud cambie a estado PROCEDE, deberás ingresar al trámite para verificar la respuesta. Aquí podrás descargar el documento solicitado.

Ingresa a MI UPC con tu usuario y contraseña. Selecciona la opción **Trámites > Listado de Trámites >** 1 **Solicitud de Servicio Académico**.

![](_page_1_Picture_195.jpeg)

![](_page_1_Picture_13.jpeg)

- Ingresa a: MI UPC > Trámites >Estado de Trámites
- Coloca tu usuario y contraseña.
- En la parte superior izquierda, seleccionar la opción [MIS TRÁMITES], luego elegir BANDEJA DE USUARIO.

![](_page_1_Picture_28.jpeg)